# **Flask-Blogging Documentation**

*Release 0.1.0*

**Gouthaman Balaraman**

July 04, 2015

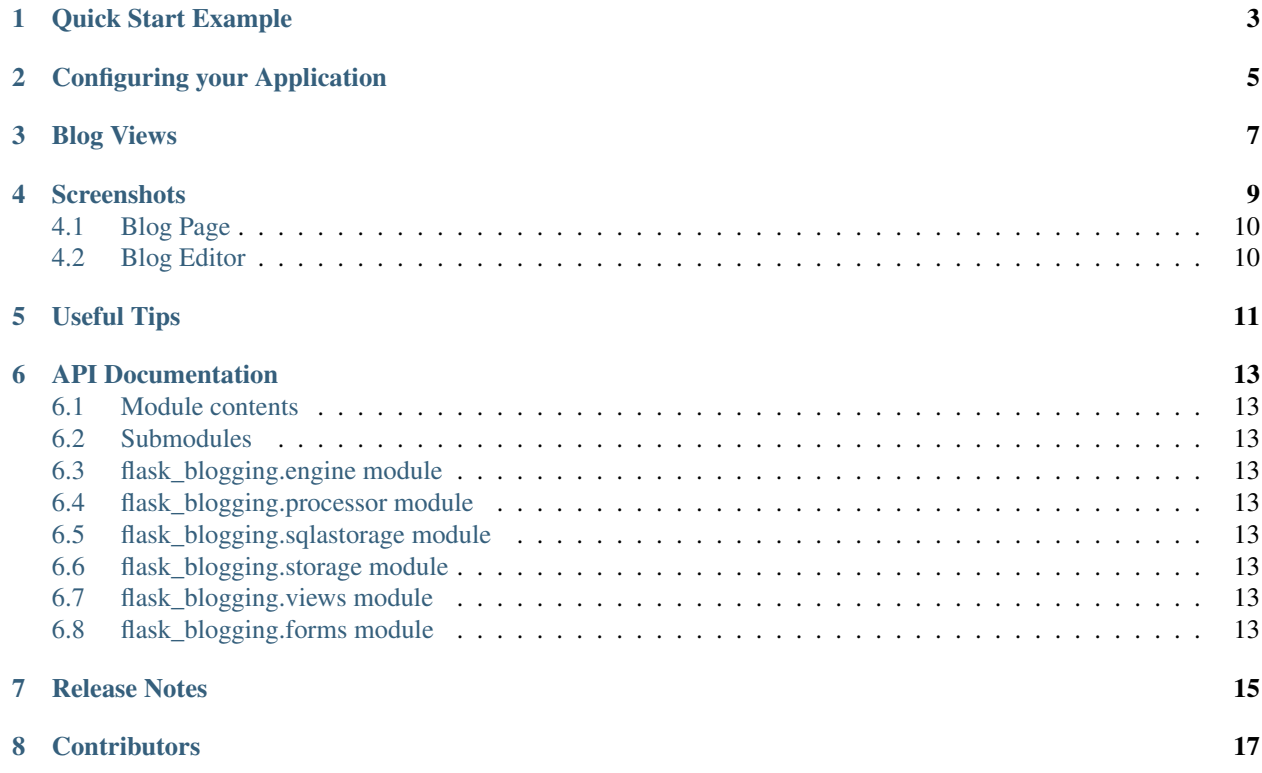

Flask-Blogging is a Flask extension for adding blog support to your site. It provides a flexible mechanism to store the data in the database of your choice. It is meant to work with the authentication provided by packages such as [Flask-Login](https://flask-login.readthedocs.org/en/latest/) or [Flask-Security.](https://pythonhosted.org/Flask-Security/)

The philosophy behind this extension is to provide a lean app based on markdown to provide blog support to your existing web application. This is contrary to some other packages such as that are just blogs. If you already have a web app and you need to have a blog to communicate with your user or to promote your site through content based marketing.

Out of the box Flask-Blogging has support for the following:

- Bootstrap based site
- Markdown based blog editor
- Models to store blog
- Authentication of User's choice
- Sitemap, ATOM support
- Disqus support for comments
- Google analytics for usage tracking
- Well documented, tested, and extensible design
- *[Quick Start Example](#page-6-0)*
- *[Configuring your Application](#page-8-0)*
- *[Blog Views](#page-10-0)*
- *[Screenshots](#page-12-0)*
	- *[Blog Page](#page-13-0)*
	- *[Blog Editor](#page-13-1)*
- *[Useful Tips](#page-14-0)*
- *[API Documentation](#page-16-0)*
	- *[Module contents](#page-16-1)*
	- *[Submodules](#page-16-2)*
	- *[flask\\_blogging.engine module](#page-16-3)*
	- *[flask\\_blogging.processor module](#page-16-4)*
	- *[flask\\_blogging.sqlastorage module](#page-16-5)*
	- *[flask\\_blogging.storage module](#page-16-6)*
	- *[flask\\_blogging.views module](#page-16-7)*
	- *[flask\\_blogging.forms module](#page-16-8)*
- *[Release Notes](#page-18-0)*
- *[Contributors](#page-20-0)*

**CHAPTER 1**

### **Quick Start Example**

```
from flask import Flask, render_template_string, redirect
from sqlalchemy import create_engine
from flask.ext.login import UserMixin, LoginManager, \
   login_user, logout_user
from flask.ext.blogging import SQLAStorage, BloggingEngine
app = Flask(\underline{name})app.config['SECRET_KEY"] = "secret" # for WTF-forms and login# extensions
engine = create_engine('sqlite:////tmp/blog.db')
sql_storage = SQLAStorage(engine)
blog_engine = BloggingEngine(app, sql_storage, url_prefix="/blog")
login_manager = LoginManager(app)
# user class for providing authentication
class User(UserMixin):
   def __init__(self, user_id):
       self.id = user_id
   def get_name(self):
       return "Paul Dirac" # typically the user's name
@login_manager.user_loader
@blog_engine.user_loader
def load_user(user_id):
   return User(user_id)
index_template = """
<!DOCTYPE html>
<html><head> </head>
   <body>
       {% if current_user.is_authenticated() %}
           <a href="/logout/">Logout</a>
        {% else %}
           <a href="/login/">Login</a>
        {8} endif $&nbsp&nbsp<a href="/blog/">Blog</a>
        &nbsp&nbsp<a href="/blog/sitemap.xml">Sitemap</a>
        &nbsp&nbsp<a href="/blog/feeds/all.atom.xml">ATOM</a>
    </body>
</html>
```

```
\overline{u}" \overline{u}@app.route("/")
def index():
    return render_template_string(index_template)
@app.route("/login/")
def login():
    user = User("testuser")
   login_user(user)
   return redirect("/blog")
@app.route("/logout/")
def logout():
   logout_user()
    return redirect("/")
if __name__ == "__main_":
    app.run(debug=True, port=8000, use_reloader=True)
```
The key components required to get the blog hooked is explained below.

# **Configuring your Application**

<span id="page-8-0"></span>The *BloggingEngine* class is the gateway to configure blogging support to your web app. You should create the *BloggingEngine* instance like this:

blogging\_engine = BloggingEngine()

You also need to pick the storage for blog. That can be done as:

```
from sqlalchemy import create_engine
```

```
engine = create_engine("sqlite:////tmp/sqlite.db")
storage = SQLAStorage(engine)
```
Once you have created the blogging engine and the storage, you can connect with your app using the *init\_app* method as shown below:

```
blogging_engine.init_app(app, storage)
```
*Flask-Blogging* lets the developer pick the authentication that is suitable, and hence requires her to provide a way to load user information. You will need to provide a *BloggingEngine.user\_loader* callback. This callback is used to load the user from the *user\_id* that is stored for each blog post. Just as in Flask-Login, it should take the *unicode user\_id* of a user, and return the corresponding user object. For example:

```
@blogging_engine.user_loader
def load_user(userid):
    return User.get(userid)
```
For the blog to have a readable display name, the User class must implement either the get\_name method or the \_\_str\_\_ method.

The BloggingEngine accepts an optional config dict argument which is passed to all the views. The keys that are currently supported include:

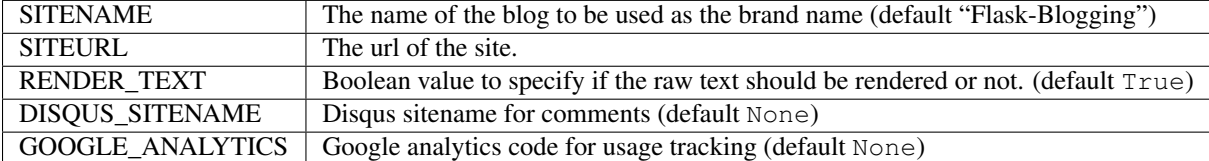

The BloggingEngine accepts an optional extensions argument. This is a list of Markdown extensions objects to be used during the markdown processing step.

### **Blog Views**

<span id="page-10-0"></span>There are various views that are exposed through Flask-Blogging. If the url\_prefix argument in the BloggingEngine is /blog, then the URL for the various views are:

- /blog/ (GET): The index blog posts with the first page of articles.
- /blog/page/<post\_id>/<optional slug>/ (GET): The blog post corresponding to the post\_id is retrieved.
- /blog/tag/<tag\_name>/ (GET): The list of blog posts corresponding to tag\_name is returned.
- /blog/author/<user\_id>/ (GET): The list of blog posts written by the author user\_id is returned.
- /blog/editor/ (GET, POST): The blog editor is shown. This view needs authentication.
- /blog/delete/<post\_id>/ (POST): The blog post given by post\_id is deleted. This view needs authentication.
- /blog/sitemap.xml (GET): The sitemap with a link to all the posts is returned.

The view can be easily customised by the user by overriding with their own templates. The template pages that need to be customized are:

- blog/index.html: The blog index page used to serve index of posts, posts by tag, and posts by author
- blog/editor.html: The blog editor page.
- blog/page.html: The page that shows the given article.
- blog/sitemap.xml: The sitemap for the blog posts.

#### **CHAPTER 4**

### **Screenshots**

### <span id="page-13-0"></span>**4.1 Blog Page**

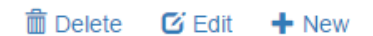

# **Dirac Equation**

Posted by Paul Dirac on 03 Jun, 2015

In particle physics, the Dirac equation is a relativistic wave equation derived by British physicist Paul Dirac in 1928. In its free form, or including electromagnetic interactions, it describes all spin-1/2 massive particles, for which parity is a symmetry, such as electrons and quarks, and is consistent with both the principles of quantum mechanics and the theory of special relativity,[1] and was the first theory to account fully for special relativity in the context of quantum mechanics.

Dirac's Equation is given as:

$$
\left(\beta mc^2+c(\alpha_1p_1+\alpha_2p_2+\alpha_3p_3)\right)\psi(x,t)=i\hbar\frac{\partial\psi(x,t)}{\partial t}
$$

PHYSICS

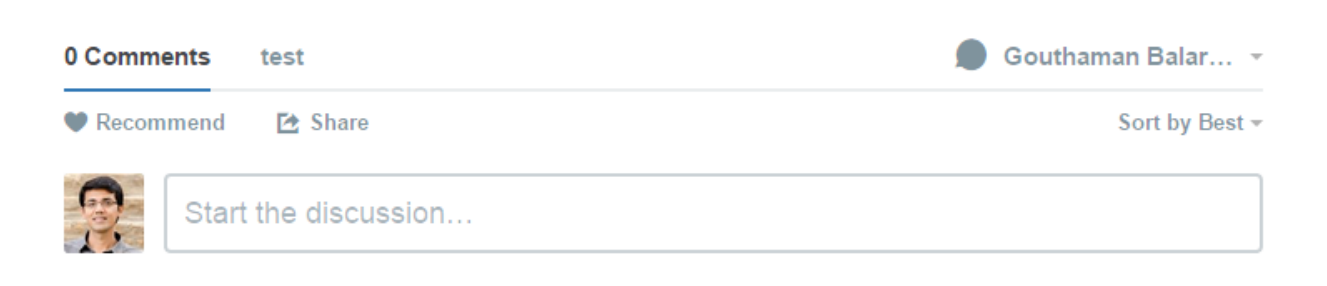

Be the first to comment.

# <span id="page-13-1"></span>**4.2 Blog Editor**

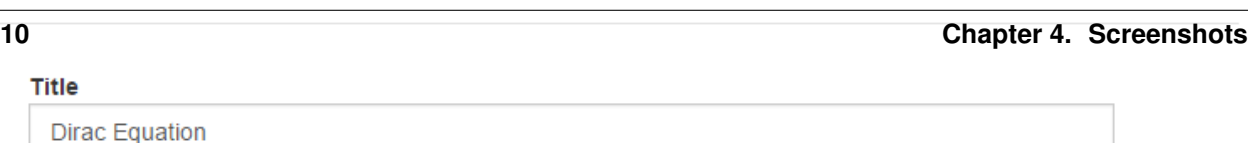

# **Useful Tips**

<span id="page-14-0"></span>• If you use psycopg2 driver for Postgres while using the SQLAStorage you would need to have autocommit turned on while creating the engine:

```
create_engine("postgresql+psycopg2://postgres:@localhost/flask_blogging",
              isolation_level="AUTOCOMMIT")
```
# **API Documentation**

- <span id="page-16-1"></span><span id="page-16-0"></span>**6.1 Module contents**
- <span id="page-16-2"></span>**6.2 Submodules**
- <span id="page-16-3"></span>**6.3 flask\_blogging.engine module**
- <span id="page-16-4"></span>**6.4 flask\_blogging.processor module**
- <span id="page-16-5"></span>**6.5 flask\_blogging.sqlastorage module**
- <span id="page-16-6"></span>**6.6 flask\_blogging.storage module**
- <span id="page-16-7"></span>**6.7 flask\_blogging.views module**
- <span id="page-16-8"></span>**6.8 flask\_blogging.forms module**

# **Release Notes**

- <span id="page-18-0"></span>• Version 0.1.2:
	- *Released July 4, 2015*
		- Added Python 3.4 support
- Version 0.1.1:
	- *Released June 15, 2015*
		- Fixed PEP8 errors
		- Expanded SQLAStorage to include Postgres and MySQL flavors
		- Added post\_date and last\_modified\_date as arguments to the Storage.save\_post(...) call for general compatibility
- Version 0.1.0:

*Released June 1, 2015*

- Initial Release
- Adds detailed documentation
- Supports Markdown based blog editor
- Has 90% code coverage in unit tests

# **Contributors**

- <span id="page-20-0"></span>• [Gouthaman Balaraman](https://github.com/gouthambs/)
- [adilosa](https://github.com/adilosa/)